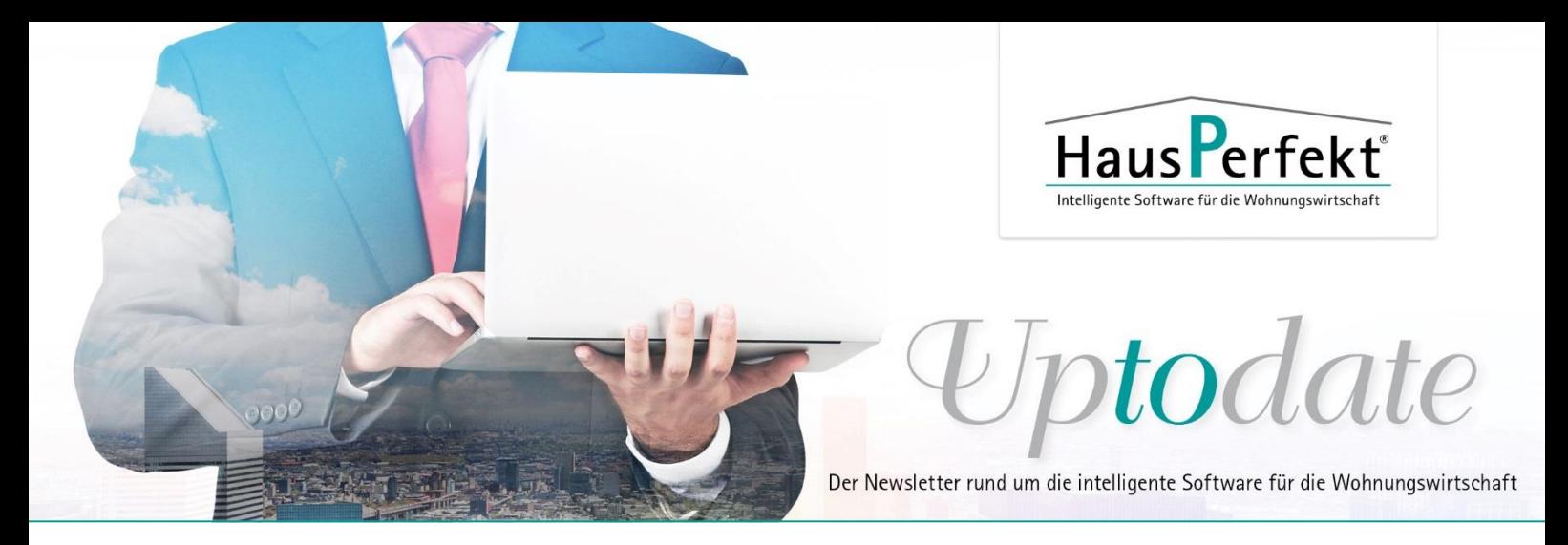

## **Ausgabe 28/2022**

## **Technik: Doppelte Terminalnummer ist vergeben und HausPerfekt startet nicht**

Wenn Sie Haus**P**erfekt an Ihrem Arbeitsplatz starten und die Terminalnummer X dafür benutzen, kann es sein, dass eine weitere Person genau das gleiche Start-Icon verwendet hat. In diesem Fall erscheint die **Warnung: Terminal X ist bereits angemeldet!** Eine Anmeldung ist dann nicht möglich. Dies geschieht dadurch, dass eine Terminalnummer doppelt vergeben wurde.

Wie kann man das Problem lösen? Dafür erklären wir Ihnen erst mal wie dieser Fehler zustande kommen kann.

In einer Standard-Installation ist jedes Haus**P**erfekt Start-Icon so konfiguriert, das dem Haus**P**erfekt Programm die Konfigurationsdatei magic10.ini angehängt ist. Jedes Haus**P**erfekt Start-Icon hat seine individuelle magic10.ini Datei.

Diese magic10.ini Datei beinhaltet u.a. eine im ganzen Netzwerk eindeutige Terminalnummer, die nicht mehrfach vergeben werden dürfen.

## **Hier ein Beispiel dazu:**

Rechtsklick auf das Haus**P**erfekt Start-Icon und Auswahl: Eigenschaften – Tab Verknüpfung: Ziel: H:\HausPerf\mgprog\hp V10\uniRTE.exe /ini=H:\HP\_Daten\Terminal\**PC05**\magic10.ini Ausführen in: H:\HP\_Daten\Terminal\**PC05**\

In einer Standard-Installation ist die Umgebung derart konfiguriert, dass die Terminalnummer und der Ordner, in diesem Fall **PC05,** einander entsprechen und die individuelle magic10.ini in dem dafür vorgesehenen Ordner gespeichert ist.

Also, hier im Beispiel ist die individuelle magic10.ini im Ordner **PC05** gespeichert und die Terminalnummer ist 5.

Wird nun Haus**P**erfekt mit der verknüpften magic10.ini an einem Arbeitsplatz gestartet ist die Terminalnummer 5 in Gebrauch. Will jetzt eine weitere Person genau das gleiche Start-Icon verwenden, erscheint die **Warnung: Terminal 5 ist bereits angemeldet!** Eine Anmeldung ist dann nicht möglich.

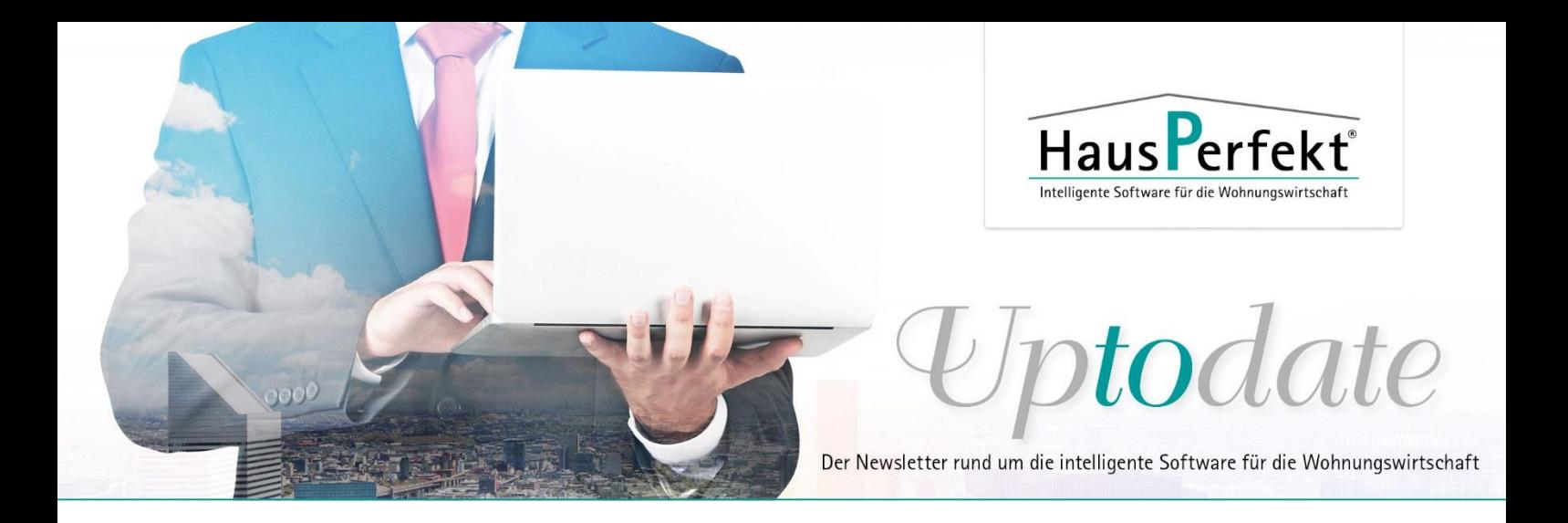

## **Lösung des Problems:**

Dafür müssen Sie zunächst Haus**P**erfekt starten. Nun kann man mit der Tatenkombination ALT+F2 eine Liste aufrufen, in der man sieht welche Benutzer angemeldet sind. In unserem Beispiel würden wir jetzt nach dem Benutzer suchen, der die Terminalnummer 5 benutzt.

Hier muss jetzt geklärt werden, warum an zwei Arbeitsplätzen das gleiche Haus**P**erfekt Start-Icon verwendet wird und eines davon muss dann mit der zugehörigen magic10.ini geändert werden.

Es ist auch möglich, dass eine Terminalnummer in der Datenbank nicht freigegeben wird. Hier wäre der Haus**P**erfekt Server neu zu starten.

Unsere Abteilung Technik steht Ihnen bei Fragen gerne zur Verfügung:

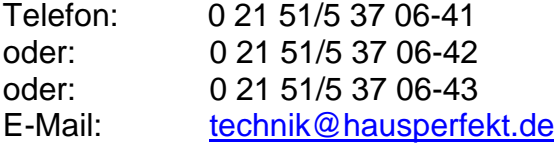

Haben Sie Fragen? Rufen Sie uns an, wir sind gerne für Sie da: 02151-537060

Mit freundlichen Grüßen Ihr Haus**P**erfekt Team